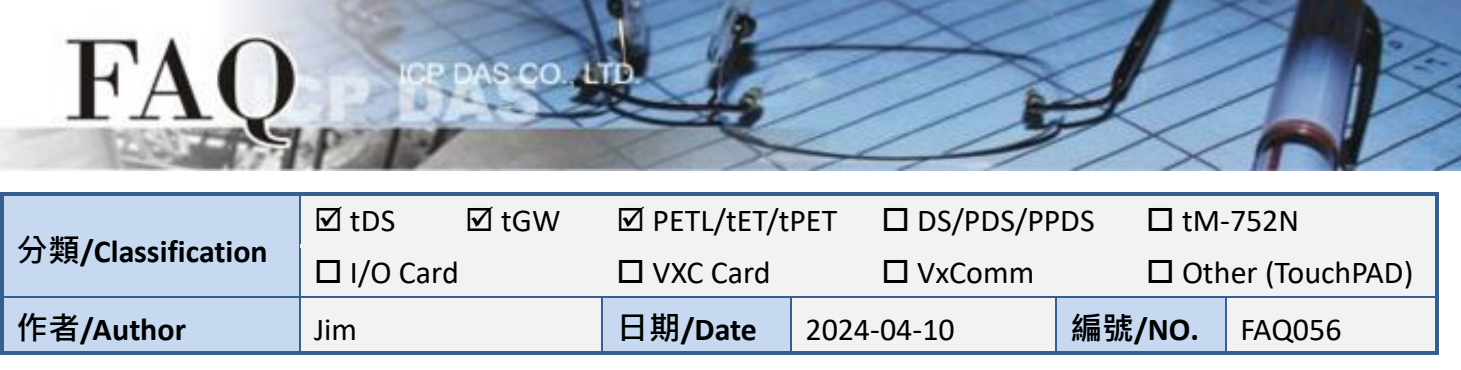

## **Q: How do I disable the HTTP Port 80 for the module?**

A: Port 80 is used for HTTP (Hyper Text Transfer Protocol) connection by default. It is a popular and widely used port across the globe. However, due to the persistent risk of network attacks, some enterprises choose to block or restrict Port 80. In response to this situation, although the module cannot directly disable Port 80, it offers the functionality to modify the HTTP Port, allowing users to adjust it according to their needs.

Note: tDS-700 / tGW-700 / DS-2200 / GW-2200 / ET-2200 / tET / tPET series all support the functionality to modify the HTTP Port.

## **Here are the steps to reset the HTTP Port for the tDS-700 module:**

- 1. Log in to the tDS-700 web server, and click on the "Network" to access the Network settings page.
- 2. In the HTTP Port configuration field, enter the HTTP port (e.g., port=55), then click the "Update Setting" button to apply the changes. Note: After completing the configuration, it is necessary to power off the module and restart it for the new settings to take effect.

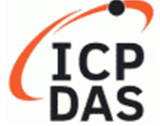

## **Tiny Device Server**

Home | Port1 | Port2 | Port3 Network Filter | Monitor | Password | Logout

**General Settings** 

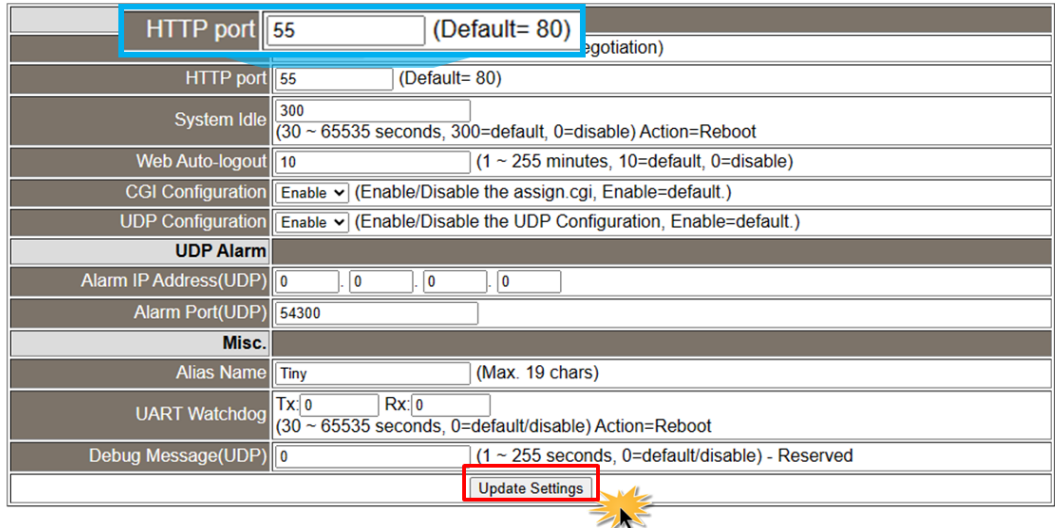

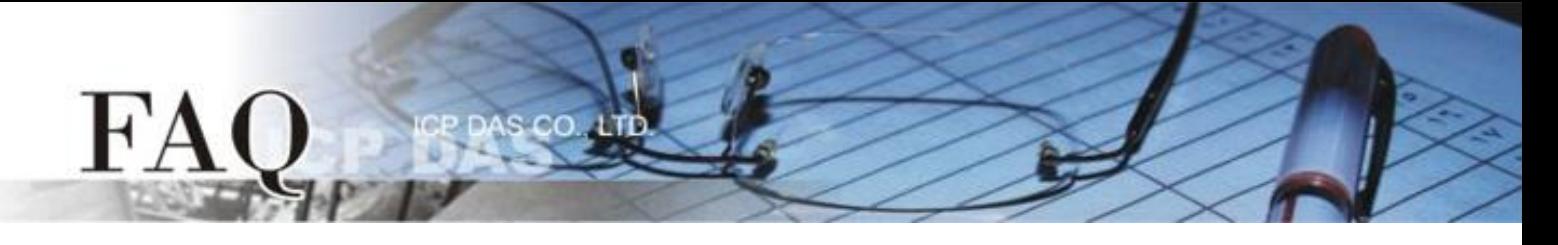

Note: Once the module has applied the new HTTP port configuration, you can only access the module's web server by entering the "IP address:HTTP Port" in the browser's address bar (e.g., 10.0.8.19:55).

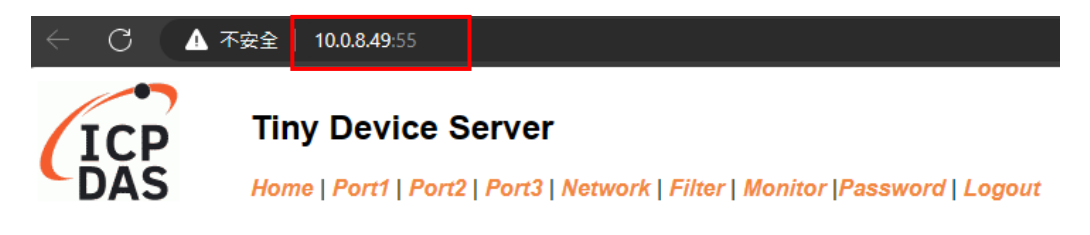

## The system is logged out.

To enter the web configuration, please type password in the following field.

Login password Submit